## Escola Universitària Politècnica de Mataró

Centre adscrit a:

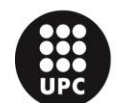

**UNIVERSITAT POLITÈCNICA DE CATALUNYA** 

**Grau en Enginyeria Electrònica Industrial i Automàtica**

### **PANTALLA TÀCTIL PER APLICACIONS EXPERIMENTALS EN ENTRENADOR DIDÀCTIC DE MICROPROCESSADORS.**

**Annexos**

**MARC TORRENTS PÉREZ PONENT: VICENÇ DELOS**

PRIMAVERA 2015

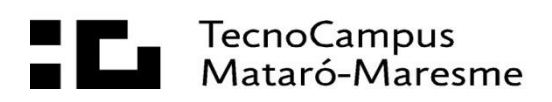

# Índex.

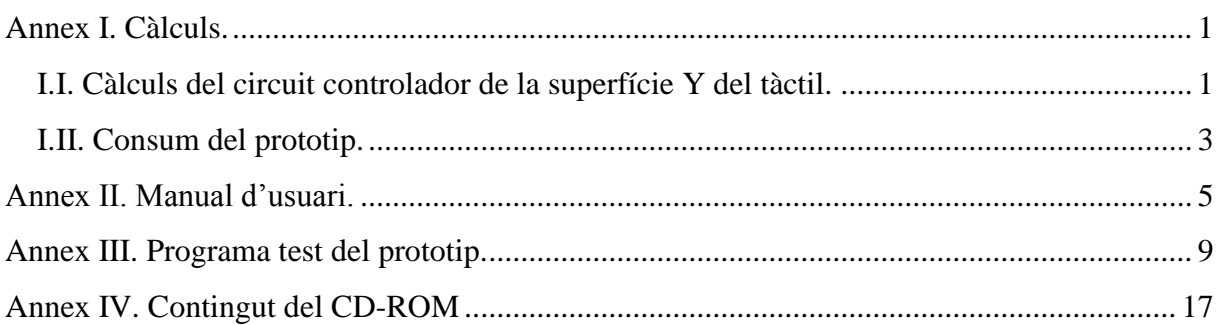

## <span id="page-4-0"></span>**Annex I. Càlculs.**

En aquest annex pertany als càlculs que s'han fet en el projecte i no es troben a la memòria.

### <span id="page-4-1"></span>**I.I. Càlculs del circuit controlador de la superfície Y del tàctil.**

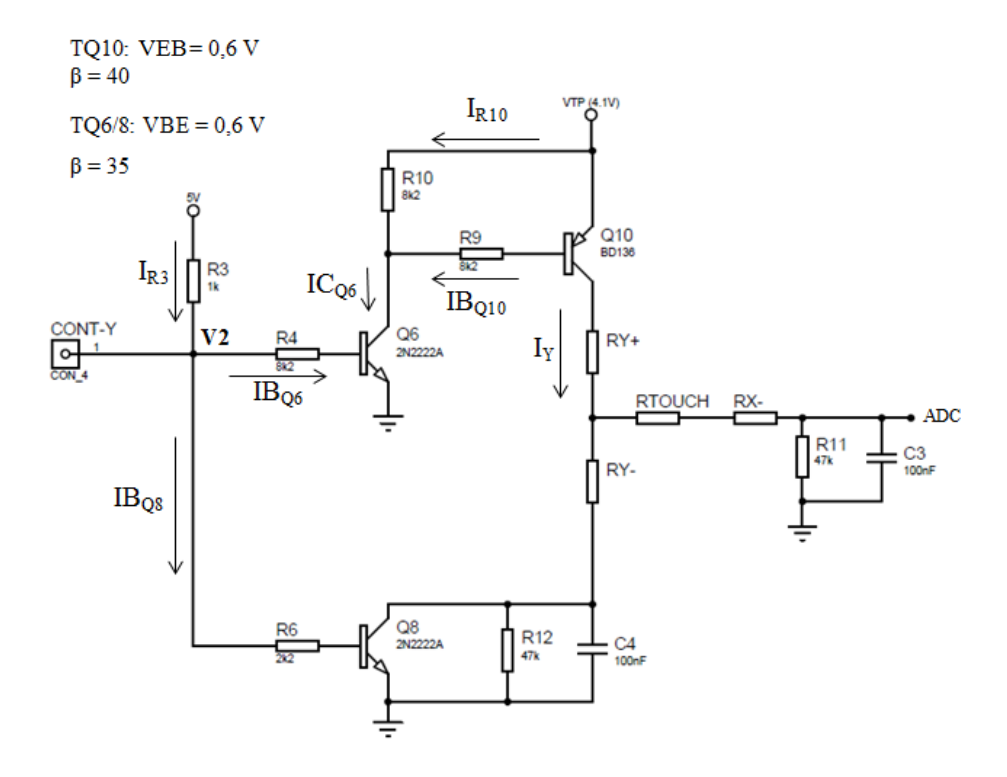

Fig. I.1. Circuit de control de la superfície Y de la pantalla tàctil.

Per obtenir els valors de les resistències de base que assegurin la saturació dels transistors, s'ha escollit un valor de 2,5 V per V2 i s'ha seguit els mateixos passos utilitzats en els càlculs de la superfície X. En aquest cas, la intensitat màxima que circularà per la pantalla, serà de 6,29 mA, tal i com es pot observar a l'equació (I.1).

$$
I_{YM\dot{A}X} = I_{SUPY} + I_{MESURAY} = \frac{4,1V}{661} + \frac{4,1V}{47K\Omega} = 6,2 mA + 87,23 \ \mu A = 6,29 mA \tag{I.1}
$$

Primer es calcula la resistència de base del Q8, equació (I.2), i posteriorment les resistències de base del Q10, equació (I.4), i Q6, equació (I.8).

$$
V2 = R6 \cdot IB_{Q8} + VBE \rightarrow R6 = \frac{V2 - VBE}{IB_{Q8}} \rightarrow Condition (IB > \frac{IC}{\beta}) \rightarrow R6 < \frac{V2 - VBE}{\left(\frac{IC_{MAX}}{\beta}\right)} \rightarrow R6 < \frac{2,5 - 0,6}{\left(\frac{6,29mA}{35}\right)} \rightarrow R6 < 10.572,34\Omega
$$
\n(1.2)

Per complir la condició també s'ha escollit un valor per R6 de 2k2Ω. Amb aquesta resistència, la intensitat de base del Q8 serà de 0,87 mA, equació (I.3).

$$
IB_{QS} = \frac{V2 - VBE}{R6} = \frac{2,5 - 0,6}{2,2k} = 0,87 \text{ mA}
$$
\n
$$
0,87 \text{ mA} > \frac{6,29 \text{ mA}}{35} \rightarrow 0,87 \text{ mA} > 0,18 \text{ mA} \text{ (Complex condició)}
$$
\n(1.3)

$$
VTP = R9 \cdot IB_{Q10} + VEB \rightarrow R9 = \frac{VTP - VEB}{IB_{Q9}} \rightarrow R9 < \frac{VTP - VEB}{\left(\frac{1C_{MAX}}{\beta}\right)} \rightarrow R9 < \frac{4.1 - 0.6}{\left(\frac{6.29 \text{ mA}}{40}\right)} \rightarrow R9 < 22,26 \text{ K}\Omega
$$
\n(1.4)

S'escull el mateix valor utilitzat en la superfície X ,és a dir un valor comercial de 8k2Ω. Amb aquesta resistència, la intensitat de base del Q10 serà de 0,43 mA, equació.(I.5)

$$
IB_{Q10} = \frac{VTP - VEB}{R9} = \frac{4,1 - 0,6}{8,2k} = 0,43 \text{ mA}
$$
\n
$$
0,43 \text{ mA} > \frac{6,29 \text{ mA}}{40} \rightarrow 0,43 \text{ mA} > 0,16 \text{ mA} \text{ (Complex condició)}
$$
\n(1.5)

Obtingut ja el valor de IB<sub>Q10</sub>, es calcula el valor de la RB del transistor Q6. Per la resistència entre VTP i col·lector del Q6 s'ha escollit un valor de 8k2Ω (R10), que sumant-li la intensitat de base provinent del Q10, proporciona una intensitat total al col·lector d'aproximadament 1 mA (I.6).

$$
IC_{Q6} = IB_{Q10} + I_{R10} = 0.43 + 0.5 = 0.93 \text{ mA}
$$
 (I.6)

$$
V2 = R4 \cdot IB_{Q6} + VBE \rightarrow R4 = \frac{V2 - VBE}{IB_{Q6}} \rightarrow Condition (IB > \frac{IC}{\beta}) \rightarrow
$$
  

$$
\rightarrow R4 < \frac{V2 - VBE}{\left(\frac{IC}{\beta}\right)} \rightarrow R4 < \frac{2, 5 - 0, 6}{\left(\frac{0, 93 \text{ mA}}{40}\right)} \rightarrow R4 < 81, 72 \text{ k}\Omega
$$
 (I.7)

S'escull un valor comercial per R4 de 8k2Ω. Amb aquesta resistència, la intensitat de base del Q6 serà de 0,23 mA, equació.(I.8)

$$
IB_{Q6} = \frac{V2\text{-}VBE}{R4} = \frac{2,5 - 0,6}{8,2k} = 0,23 \text{ mA}
$$
\n
$$
0,23 \text{ mA} > \frac{0,93 \text{ mA}}{40} \rightarrow 0,23 \text{ mA} > 23,25 \text{ \mu A} \text{ (Complex condició)}
$$
\n(1.8)

Finalment, perquè les intensitats de base requerides per la saturació dels transistors Q6 i Q8 es compleixin, s'ha col·locat una resistència de pull-up de 1kΩ, on proporciona una corrent de 2,5 mA, observar equació (I.9). Amb aquest valor, no hi haurà ningun problema per la saturació dels transistors.

$$
I_{R3} = \frac{5V - V2}{R3} = \frac{5 - 2.5}{Ik} = 2.5 \text{ mA} \rightarrow I_{R3} > IB_{Q6} + IB_{Q8} \rightarrow
$$
  

$$
\rightarrow 2.5 \text{ mA} > 1.1 \text{ mA}
$$
 (I.9)

### <span id="page-6-0"></span>**I.II. Consum del prototip.**

S'ha fet una aproximació de la intensitat màxima que podria consumir el prototip per verificar que pot ser compatible amb la plataforma MCLS-modular, ja que el seu fabricant indica que l'alimentació de servei està limitada a 500 mA.

Pel que fa la part del tàctil, s'ha observat a la memòria, que el circuit de referència de tensio proporciona una intensitat de 10,97 mA, mentre que les resistències de pull-up proporcionen 2,5 mA. Així que, quan el tàctil estigui en funcionament consumirà un total de 13,47 mA.

Per la part de la matriu, el consum màxim que pot tenir, és quan es doni la situació de que tots els LEDs d'una fila s'activin al mateix temps, consumin una intensitat de 350 mA. Per tant, la suma entre la part del tàctil i la matriu, serià aproximadament de 364 mA.

El consum que tindran els altres components de la matriu, com el MCP23S17 o el ULN2803A, s'ha menyspreat, ja que comparats amb la intensitat requerida per l'activació de tots els LEDs d'una fila de la matriu, aquests són insignificants i en ningun cas, faran una suma de més de 136mA, que seria el valor que faria perillar el bon funcionament del panell.

### <span id="page-8-0"></span>**Annex II. Manual d'usuari.**

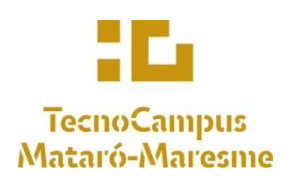

**Pantalla tàctil per aplicacions experimentals en entrenador didàctic de microprocessadors.**

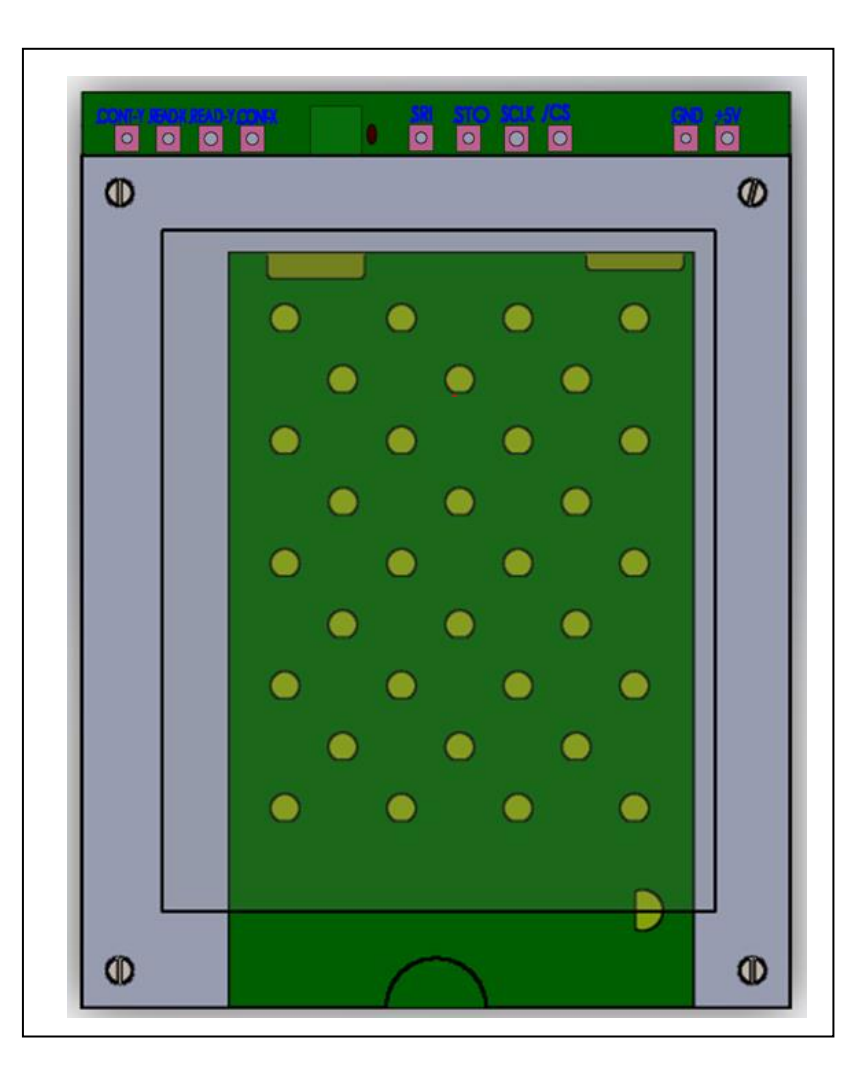

Fig. II.1. Panell tàctil.

## **Índex.**

- 1. [Seguretat.](#page-9-0)
- 2. [Panell tàctil.](#page-9-1)
- 3. [Connexions del panell.](#page-9-2)
- 4. [Indicacions relatives a l'aplicació.](#page-10-0)

#### <span id="page-9-0"></span>**1. Seguretat.**

El panell tàctil desenvolupat en aquest projecte està destinat a ser utilitzat amb la plataforma MCLS-modular. És important que abans d'utilitzar aquest panell es tingui un coneixement de del seu funcionament. És essencial connectar el panell amb els valors de tensió predeterminats per evitar deterioraments dels components.

#### <span id="page-9-1"></span>**2. Panell tàctil.**

Consisteix en una pantalla tàctil com a perifèric d'entrada sobreposat sobre una matriu de visualització formada per 32 LEDs. Els connectors SRI, STO, SCLK i /CS estan destinats a la comunicació amb l'expansor de ports MCP23S17, el qual controla l'activació del panell matricial de visualització. Els connectors CONT-Y, CONT-X, READ-Y i READ-X estan destinats a l'obtenció de les coordenades del tàctil.

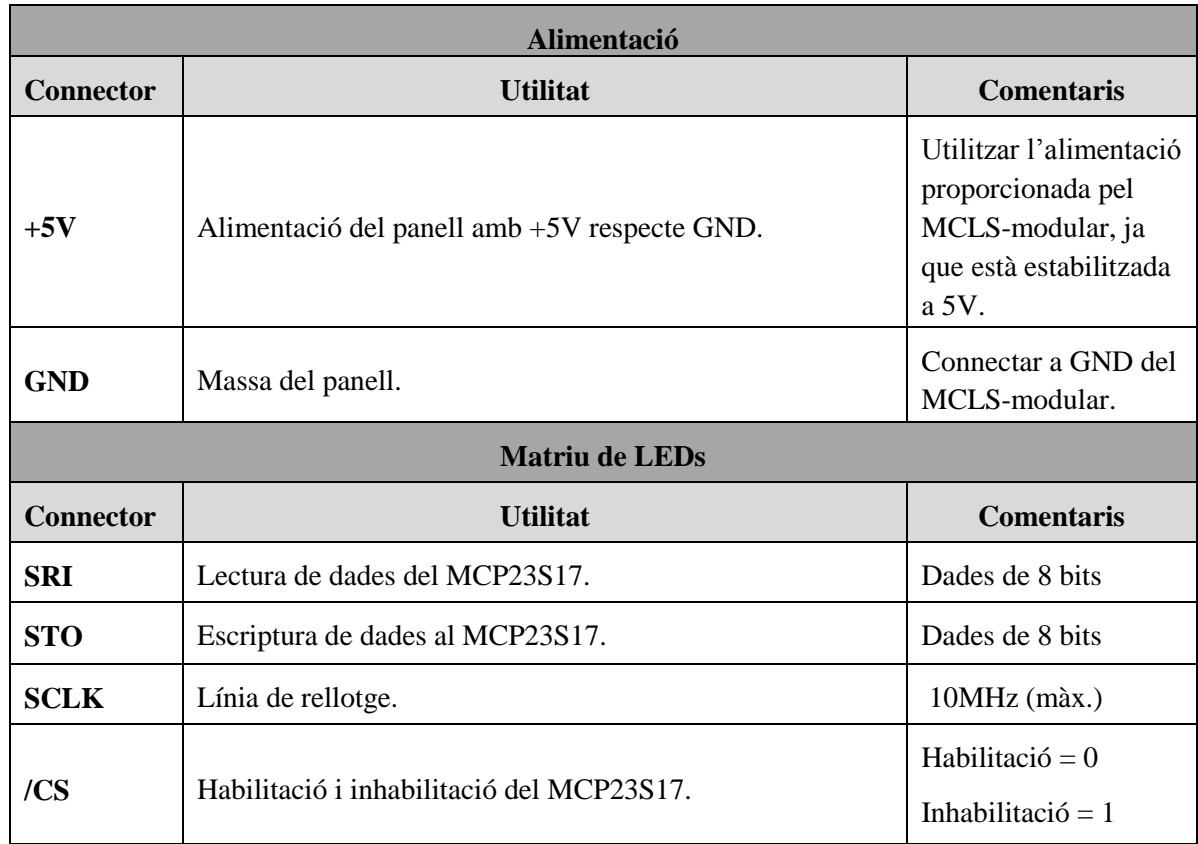

#### <span id="page-9-2"></span>**3. Connexions del panell.**

Taula I. 1. Connectors del panell tàctil (I).

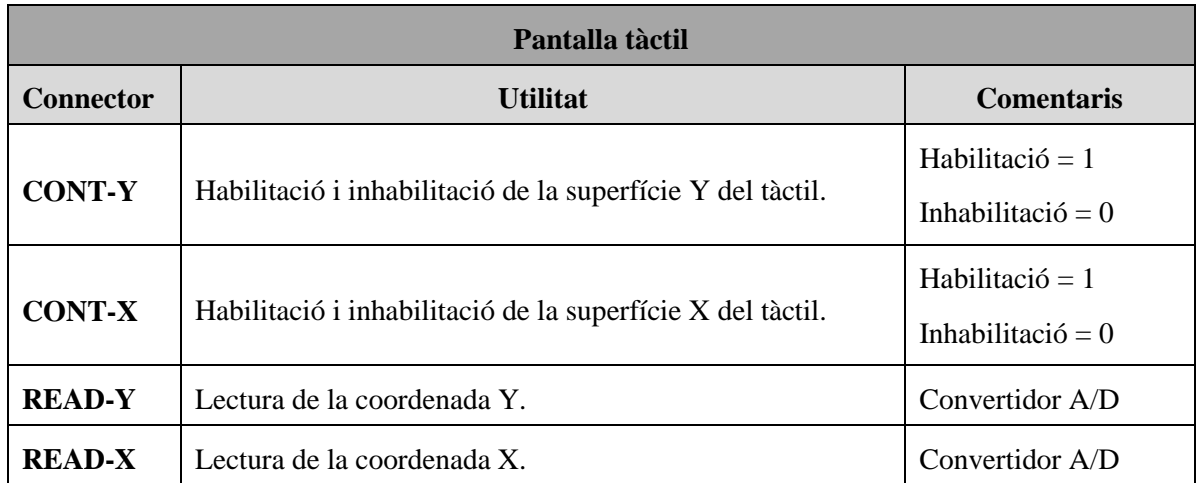

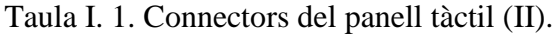

#### <span id="page-10-0"></span>**4. Indicacions relatives a l'aplicació.**

- 1. Les files són activades per "0s", mentre que les columnes són activades per "1s".
- 2. El PORTA del MCP23S17 controla el funcionament de les files, mentre que el PORTB controla les columnes.

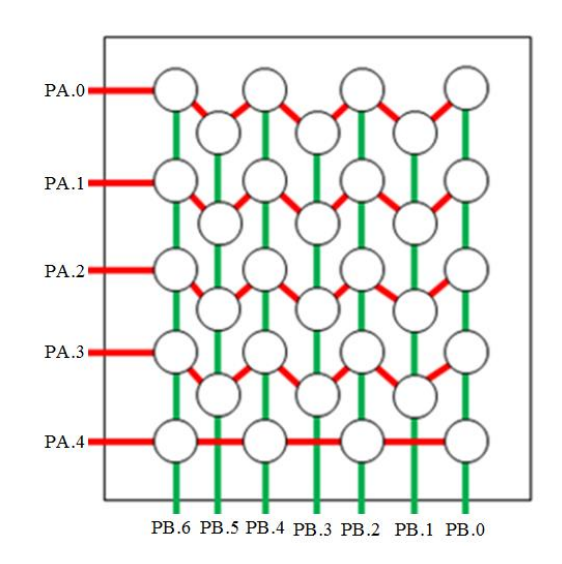

Fig. II.2. Connexió del panell matricial d'il·luminació.

- 3. Per l'activació dels LEDs, utilitzar la tècnica de la multiplexació de les files.
- 4. Per obtenir la lectura de la coordenada X, s'ha d'habilitar la superfície X i inhabilitar la superfície Y. El mateix procediment s'ha de seguir per llegir la coordenada Y, però en aquest cas al inrevés, habilitant la superfície Y i inhabilitant la superfície X.

### <span id="page-12-0"></span>**Annex III. Programa test del prototip.**

; -----Declarations required for Assembler--------- CPU 80515 ; CPU-selection (identical with C515C) INCLUDE C515C.inc ; Embed SFR-definitions INCLUDE BITFUNCS.INC SEGMENT code ; Program code segment starts here ORG 0000H ; Program code starts at 0000H ;------------------------------------------------------------------------------------------- ;------------------------------------------------------------------------------------------- ; ETIQUETES SPI\_BUS ;------------------------------------------------------------------------------------------- OUTPUTS EQU 00H ; Pins del MCP23S17 com a sortides ;------------------------------------------------------------------------------------------- ;-------------------------------------------------------------------------------------------; ETIQUETES MCP23S17 ;------------------------------------------------------------------------------------------- OPCODE\_W EQU 40h ; Opcode write IODIRA EQU 00H ; Direcció del registre de IN/OUT PA IODIRB EQU 01h ; Direcció del registre de IN/OUT PB IOCON EQU 0AH ; Direcció Configuració del MCP23S17 GPIOA EQU 12H ; Direcció del PA GPIOB EQU 13H ; Direcció del PB ;------------------------------------------------------------------------------------------- ;------------------------------------------------------------------------------------------- ; ETIQUETES TÀCTIL ;------------------------------------------------------------------------------------------- ,<br>ZERO\_REF EQU 0AH FRONTERA\_X1 EQU 37H FRONTERA\_X2 EQU 6AH  $\begin{tabular}{llll} \bf FRONTERA\_X3 & \color{red}{EQU} & \color{red}{92H} \\ \bf FRONTERA\_Y4 & \color{red}{EQU} & \color{red}{0A2H} \end{tabular}$ FRONTERA\_Y4 EQU FRONTERA\_Y3 EQU 7CH FRONTERA\_Y2 EQU 53H FRONTERA\_Y1 EQU 2DH ;------------------------------------------------------------------------------------------- ;------------------------------------------------------------------------------------------- ; ETIQUETES MATRIU DE LEDS ;------------------------------------------------------------------------------------------- FILES\_OFF EQU 0FFH ;Apagar files COLUMNES\_OFF EQU 00H ;Apagar columnes ;------------------------------------------------------------------------------------------- ;------------------------------------------------------------------------------------------- ; ETIQUETES TEMPORITZADOR ;-------------------------------------------------------------------------------------------

TEMPS EQU -2200 ;Temps d'interrupció

#### ;-------------------------------------------------------------------------------------------

#### SEGMENT DATA

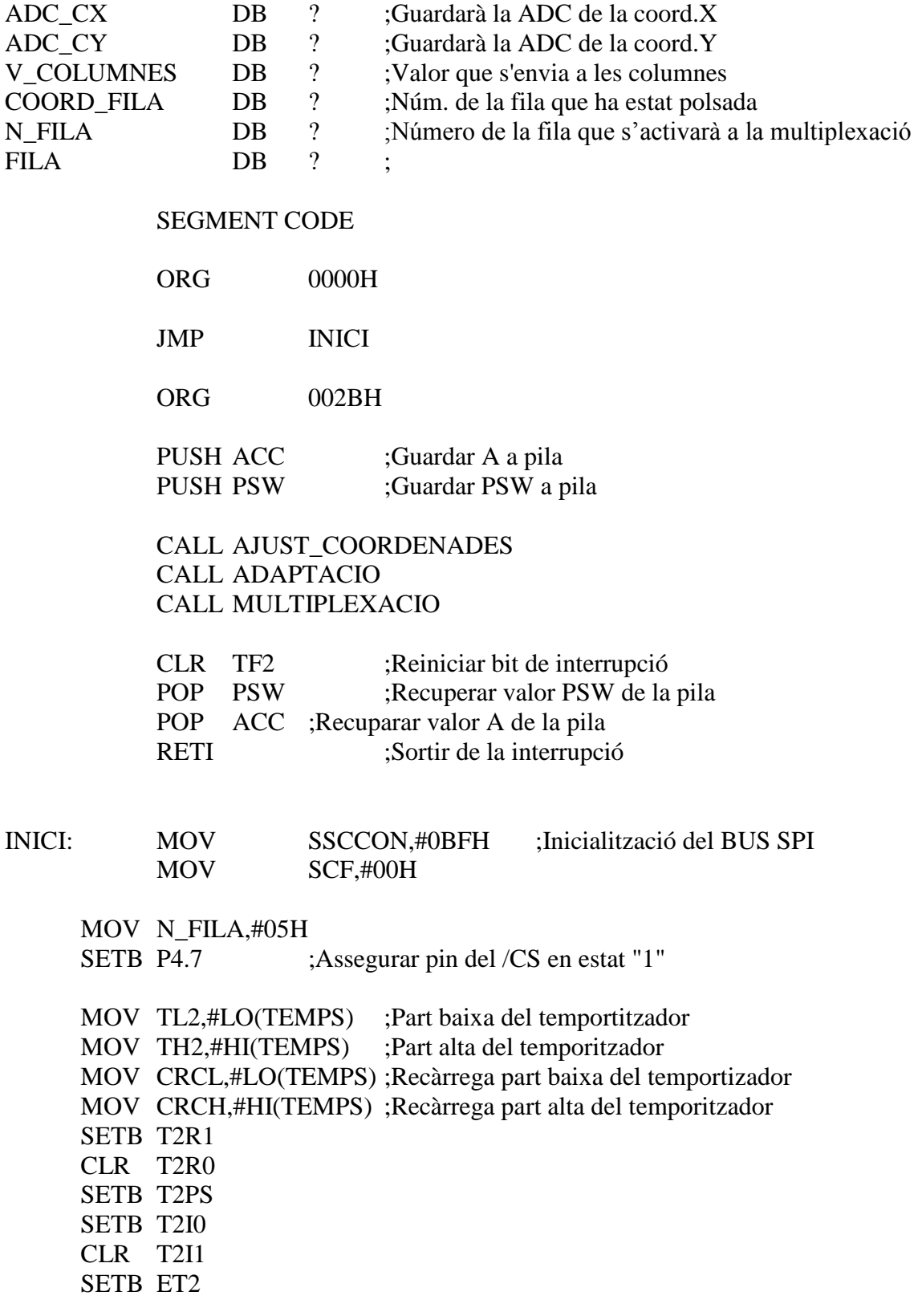

SETB EAL ; Habilitació de la interrupció

CALL PORTS\_OUT ;Subr. per inicialitzar PORTS A/B CALL LEDS\_OFF ;Subr. per apagar tots els LEDs

#### LECTURA:

CALL LECTURA\_ADC ;Subr. lectura de coord. del tàctil JMP LECTURA

;------------------------------------------------------------------------------------------- ; PREPARAR MCP23S17 COM A SORTIDES ;-------------------------------------------------------------------------------------------

#### PORTS\_OUT:

CLR P4.7 ;Habilitar MCP23S17 MOV A,#OPCODE\_W ;Enviar el valor de OPCODE CALL SPI\_BUS :Subr. per enviar dades pel BUS SPI. MOV A,#IOCON ;Enviar adreça del registre IOCON CALL SPI\_BUS MOV A,#00100000B ;BANK=0,SEQOP=1(SeqOper Desactivat) CALL SPI\_BUS SETB P4.7 ;Inhabilitar MCP23S17 CLR P4.7 MOV A,#OPCODE\_W ;Enviar OPCODE al MCP23S17 CALL SPI\_BUS MOV A,#IODIRA ;Enviar adreça del registre IODIRA CALL SPI\_BUS MOV A.#OUTPUTS : Inicialitzar PORTA com a sortides CALL SPI\_BUS SETB P<sub>4.7</sub> CLR P4.7 MOV A,#OPCODE\_W CALL SPI\_BUS MOV A,#IODIRB CALL SPI\_BUS MOV A,#OUTPUTS ;Inicialitzar PORTB com a sortides CALL SPI\_BUS SETB P4.7

CLR P4.7 MOV A,#OPCODE\_W CALL SPI\_BUS MOV A,#GPIOA ;Preparat per mostra dades al PORTA CALL SPI\_BUS RET ;Retorn de la subrutina ;------------------------------------------------------------------------------------------- ; LEDs OFF ;------------------------------------------------------------------------------------------- LEDS\_OFF: MOV A,#FILES\_OFF CALL SPI\_BUS MOV A,#COLUMNES\_OFF CALL SPI\_BUS RET ;------------------------------------------------------------------------------------------- ;------------------------------------------------------------------------------------------- ; LECTURA DEL ADC ;------------------------------------------------------------------------------------------- LECTURA\_ADC: SETB P4.5 ;Habilitació capa X del tàctil CLR P4.6 ;Inhabilitació capa Y del tàctil CALL TIMEX ;Subr. de temps MOV ADCON0,#01H ;Selecció del P6.1 (ADC) i mode simple MOV ADDATL,#0H ; Iniciar lectura del tàctil BUSY\_X: MOV A,ADCON0 ;Llegir el bit BUSY (ACC.4) JB acc.4,BUSY\_X ;Esperar completar la lectura ADC MOV A,ADDATH ;Guardar lectura de la coord.X del ADC MOV ADC\_CX,A CLR P4.5 ; Inhabilitar capa X del tàctil SETB P4.6 ;Habilitar capa Y del tàctil CALL TIMEx MOV ADCON0,#02H ;Selecció del P6.1 (ADC) i mode simple MOV ADDATL,#0H ; Iniciar lectura del tàctil BUSY\_Y: MOV A,ADCON0 JB acc.4,BUSY\_Y ;Esperar completar la lectura MOV A,ADDATH ;Guardar lectura de la coord.Y del ADC MOV ADC\_CY,A RET ;-------------------------------------------------------------------------------------------

AJUST\_COORDENADES: MOV A,ADC\_CX CJNE A,#ZERO\_REF,\$+3 ;Comprovar si hi ha polsació al teclat JNC SEGUENT\_X1 MOV V\_COLUMNES,#FILES\_OFF MOV COORD\_FILA,#COLUMNES\_OFF JMP FI SEGUENT\_X1: MOV V COLUMNES,#01H ;Columna núm. 4 del teclat activada MOV A,ADC CX ;Valor ADC de la capa X del tactil a A CJNE A,#FRONTERA\_X3,\$+3 ;Compara si és superior a FRONTERA\_X3 JNC SEGUENT X2 :No modificar si és superior a FRONTERA X3 MOV V COLUMNES,#04H ;Columna núm.3 del teclat activada SEGUENT X2: MOV A,ADC\_CX CJNE A,#FRONTERA\_X2,\$+3 JNC SEGUENT\_X3 MOV V\_COLUMNES,#10H ;Columna núm.2 del teclat activada SEGUENT\_X3: MOV A,ADC\_CX CJNE A,#FRONTERA\_X1,\$+3 JNC COORD\_Y MOV V COLUMNES,#40H ;Columna núm.1 del teclat activada COORD\_Y: MOV COORD\_FILA,#05H ;Fila núm.5 del teclat polsada SEGUENT\_Y1: MOV A,ADC\_CY ;valor ADC de la capa X del tactil a A CJNE A,#FRONTERA  $Y4$ ,  $\frac{4}{5}$  ; Comparar si es superior a FRONTERA Y4 JNC SEGUENT\_Y2 ;No modificar si és superior a FRONTERA\_Y4 MOV COORD FILA,#04H ;Fila núm.4 del teclat polsada SEGUENT\_Y2: MOV A,ADC\_CY CJNE A,#FRONTERA\_Y3,\$+3 JNC SEGUENT\_Y3 MOV COORD\_FILA,#03H ;Fila núm.3 del teclat polsada SEGUENT<sub>Y3:</sub> MOV A,ADC\_CY CJNE A,#FRONTERA\_Y2,\$+3 JNC SEGUENT\_Y4 MOV COORD\_FILA,#02H ;Fila núm.2 del teclat polsada

SEGUENT\_Y4: MOV A,ADC\_CY CJNE A,#FRONTERA\_Y1,\$+3 JNC FI MOV COORD\_FILA,#01H ;Fila núm.1 del teclat polsada FI: RET ;------------------------------------------------------------------------------------------- ; MODIFICACIONS DE COORDENADES ESPECIALS ;------------------------------------------------------------------------------------------- ADAPTACIO: MOV A,V\_COLUMNES CJNE A,#01H,T1\_ZERO ;Comprova si la col.1 serà activada MOV A,COORD\_FILA ;Comprova si és la tecla (+) del teclat CJNE A,#4,\$+5 MOV A,N\_FILA CJNE A,#3,T1\_INTRO MOV A,N\_FILA CJNE A,#4,T\_SUMA MOV COORD\_FILA,N\_FILA T\_SUMA: CJNE A,#3,T1\_INTRO MOV COORD\_FILA,N\_FILA T1\_INTRO: MOV A,COORD\_FILA CJNE A,#2,\$+5 ;Comprova si es la tecla INTRO del teclat MOV A,N\_FILA CJNE A,#1,T1\_ZERO MOV A,N\_FILA CJNE A,#2,T2\_INTRO MOV COORD\_FILA,N\_FILA T2\_INTRO: CJNE A,#1,T1\_ZERO MOV COORD\_FILA, N\_FILA T1\_ZERO: MOV A,COORD\_FILA CJNE A,#1,NO\_MODIFICAR ;Comprova fila.1 del teclat MOV A,V\_COLUMNES CJNE A,#40H,T2\_ZERO ;Comprova si és la tecla 0 del teclat MOV V\_COLUMNES,#50H ;Activa columna 1 i 2 del teclat T2\_ZERO: MOV A,V\_COLUMNES CJNE A,#10H,NO\_MODIFICAR ;Comprova si és la tecla 0 del teclat MOV V COLUMNES,#50H ;Activa columna 1 i 2 del teclat NO\_MODIFICAR: RET ;-------------------------------------------------------------------------------------------

#### ; MULTIPLEXACIO DE LES FILES

;-------------------------------------------------------------------------------------------

MULTIPLEXACIO: MOV A,N\_FILA CJNE A,#05H,NO\_PRINCIPI MOV FILA,#0FEH NO\_PRINCIPI: MOV A,#0FFH CALL SPI\_BUS MOV A,N\_FILA CJNE A,COORD\_FILA,NO\_MOSTRAR MOV A,V\_COLUMNES MOV R0,A CALL SPI\_BUS JMP ENVIAR NO\_MOSTRAR: MOV A,#00H MOV R0,A CALL SPI\_BUS ENVIAR: MOV A,FILA CALL SPI\_BUS MOV A,R0 CALL SPI\_BUS MOV A,FILA RL A MOV FILA,A MOV A,N\_FILA CJNE A,#1,SALTAR MOV N\_FILA,#05H JMP TORNAR SALTAR: SUBB A,#1 MOV N\_FILA,A TORNAR: RET ;------------------------------------------------------------------------------------------- ; Enviar dades pel bus SPI ;------------------------------------------------------------------------------------------- SPI\_BUS: MOV STB, A ;Dada al registre de desplaçament del SPI<br>MOV A,SCF ;Esperar a finalitzar la transmisió TC: MOV A, SCF ; Esperar a finalitzar la transmisió JNB acc.0,TC MOV A,SRB ;Lectura per habilitar el reset del bit TC

MOV SCF,#0 ;Resetejar el bit TC

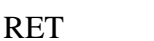

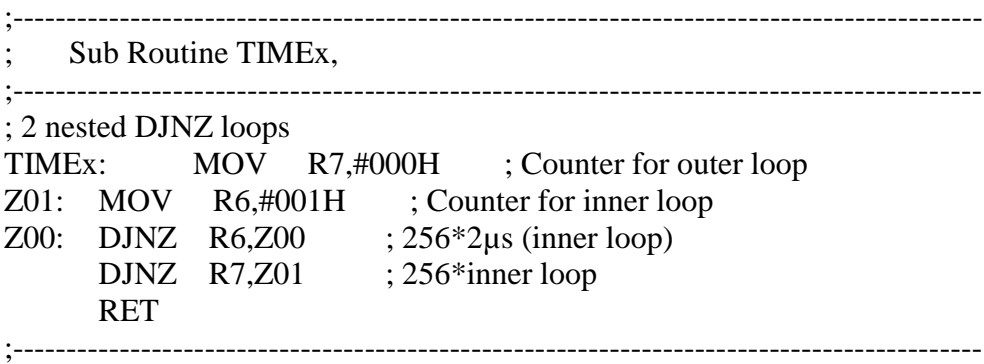

END

## <span id="page-20-0"></span>**Annex IV. Contingut del CD-ROM**

- Documentació del projecte ( memòria, estudi econòmic, plànols i avantprojecte).
- Datasheets dels components
- Arxiu del programa test.
- Arxius del disseny de la PCB
- Manual d'usuari del panell.